# **Tuned**

#### [linux commande](https://www.abonnel.fr/tag/linux_commande?do=showtag&tag=linux_commande)

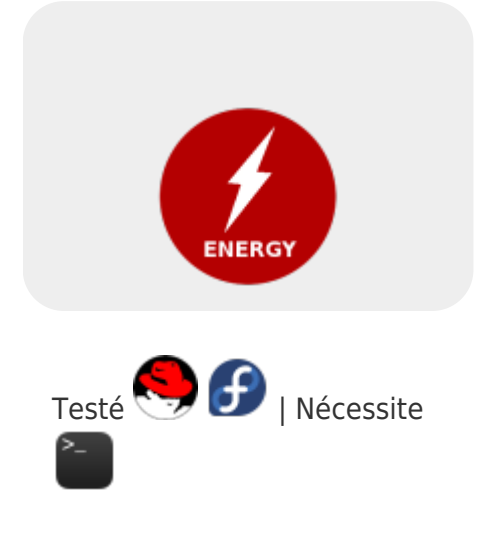

Souvent, les systèmes informatiques fonctionnent alors qu'ils ne sont pas sollicités ceci engendrant une consommation électrique inutile. Il existe des paramètres qui permettent de réduire la consommation électrique.

**Tuned** est un utilitaire sous Linux qui permet de régler les paramètres du système pour optimiser les performances en fonction de différents scénarios d'utilisation. Par exemple, il peut être utilisé pour optimiser les performances pour les charges de travail serveur, les performances pour les utilisateurs de bureau, ou pour économiser de l'énergie sur les ordinateurs portables.

## **Prérequis**

**Tuned** est généralement préinstallé sur les distributions Linux modernes, mais si vous devez l'installer manuellement, vous pouvez le faire en utilisant la commande suivante :

**sudo** dnf **install** tuned tuned-profiles-compat

Activer les services **Tuned** en utilisant les commandes suivantes :

```
sudo systemctl start tuned
sudo systemctl enable tuned
```
### **Profiles**

**Tuned** est facile à configurer. Il utilise des profils prédéfinis pour définir les paramètres de performance en fonction de l'utilisation du système. Pour **connaitre** les profils disponibles sur le système, exécutez :

```
sudo tuned-adm list
```
Les profils disponibles incluent :

- balanced : profil par défaut pour une utilisation quotidienne.
- throughput-performance : profil pour les charges de travail de calcul intensif ou de stockage réseau.
- latency-performance : profil pour les charges de travail qui nécessitent une latence minimale, comme les charges de travail de base de données.
- virtual-guest : profil pour les charges de travail de virtualisation, optimisé pour les invités de machines virtuelles.
- virtual-host : profil pour les charges de travail de virtualisation, optimisé pour l'hôte de la machine virtuelle.
- laptop-ac : profil pour les ordinateurs portables branchés sur secteur.
- laptop-battery : profil pour les ordinateurs portables sur batterie.

Pour **activer** un profil, utilisez la commande tuned-adm profile. Par exemple, pour activer le profil spindown-disk, vous pouvez exécuter la commande suivante :

**sudo** tuned-adm profile spindown-disk

Pour **connaître** le profil en cours, vous pouvez exécuter la commande suivante :

**sudo** tuned-adm active

Le profile par défaut est le profil balanced. Pour l'activer de nouveau, vous pouvez exécuter la commande suivante :

```
sudo tuned-adm profile balanced
```
Vous pouvez également créer votre propre profil personnalisé. Pour cela, vous pouvez copier un profil existant et le modifier selon vos besoins. Les profils sont stockés dans le répertoire /etc/tuned/.

Pour créer un nouveau profil, créez un nouveau fichier de configuration dans ce répertoire et définissez les paramètres que vous souhaitez ajuster. Une fois que vous avez créé le profil, vous pouvez l'activer en utilisant la commande : sudo tuned-adm profile <nom de votre profil>

#### **Informations complémentaires**

- [https://docs.fedoraproject.org/en-US/Fedora/20/html/Power\\_Management\\_Guide/tuned.html](https://docs.fedoraproject.org/en-US/Fedora/20/html/Power_Management_Guide/tuned.html)
- https://access.redhat.com/documentation/en-US/Red Hat Enterprise Linux/6/html/Power Manag [ement\\_Guide/tuned-adm.html](https://access.redhat.com/documentation/en-US/Red_Hat_Enterprise_Linux/6/html/Power_Management_Guide/tuned-adm.html)

From: <https://www.abonnel.fr/>- **notes informatique & technologie**

Permanent link: **<https://www.abonnel.fr/informatique/applications/tuned>**

Last update: **2023/02/15 07:54**

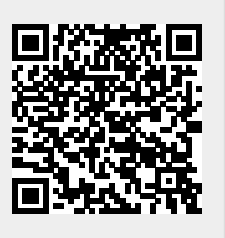